## **CÓMO BUSCAR EL ESTADO DE UN PEDIDO**

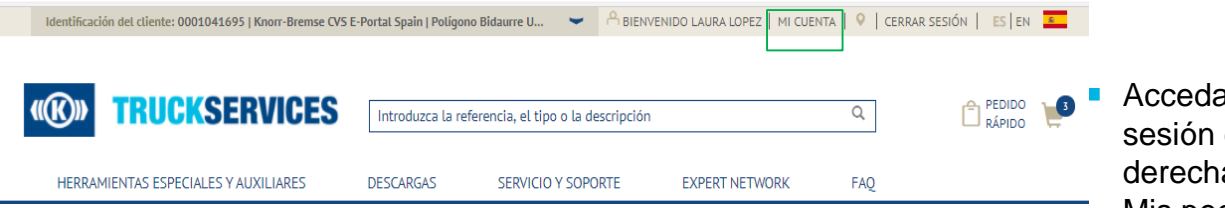

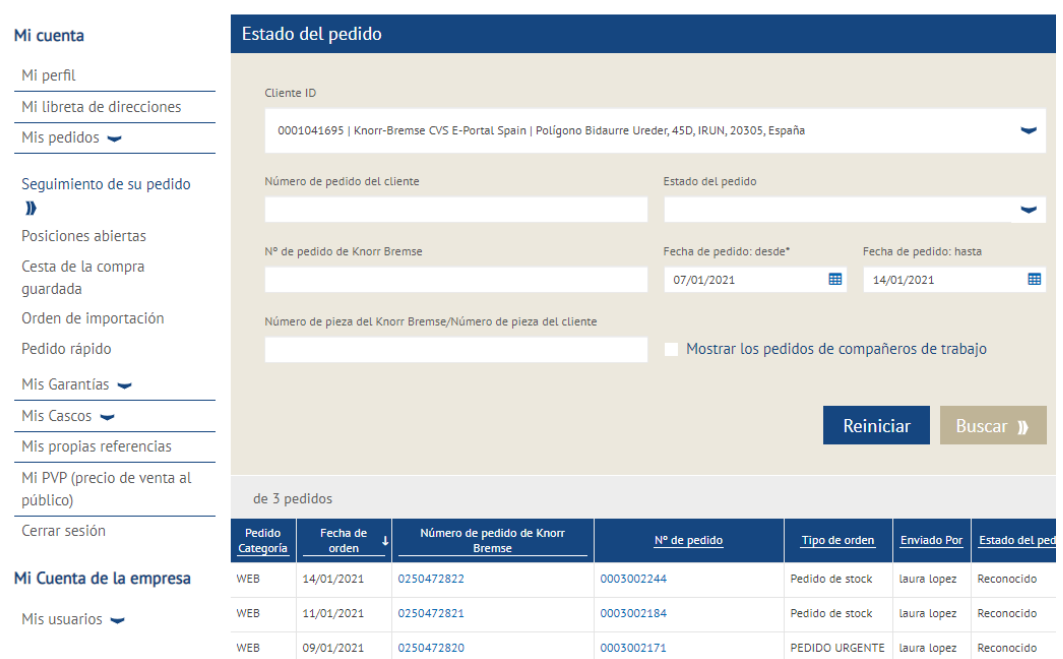

a a [www.mytruckservices.knorr-bremse.com](http://www.mytruckservices.knorr-bremse.com/) e inicie en su cuenta  $\rightarrow$  Ir a 'Mi Cuenta' en la parte superior a de la página, después de iniciar sesión  $\rightarrow$  Click en Mis pedidos  $\rightarrow$  Seguimiento de su pedido.

 Introduzca su criterio de búsqueda en los campos proporcionados. Los campos marcados (\*) son obligatorios para realizar la búsqueda, los resultados se mostrarán en la parte inferior de la página.

## **Categoría de pedido**

- WEB pedido introducido a través de la web
- EDI intercambio de datos electrónico
- CONV pedido introducido por nuestro equipo de atención al cliente.

## **Fecha de pedido**

**Nº Pedido de KB** – Si hace click en el nº de pedido que introdujo, se abrirá.

**Nº Pedido** – Si hace click en el nº de pedido que introdujo, se abrirá.

**Tipo de pedido** – Pedido de stock, pedido urgente, etc. **Estado del pedido**

*Podrá reordenar cualquier pedido en la Categoría de pedido codificada como WEB. Ver las instrucciones para hacer un nuevo pedido* 

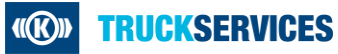